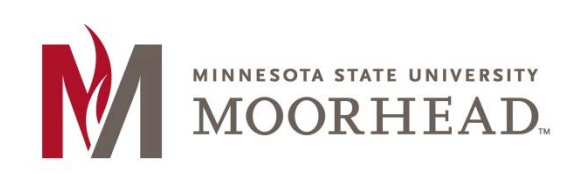

## **Topic: Survey Question Types**

After opening your D2L Brightspace course, click on **ASSESSMENTS** and **Surveys**

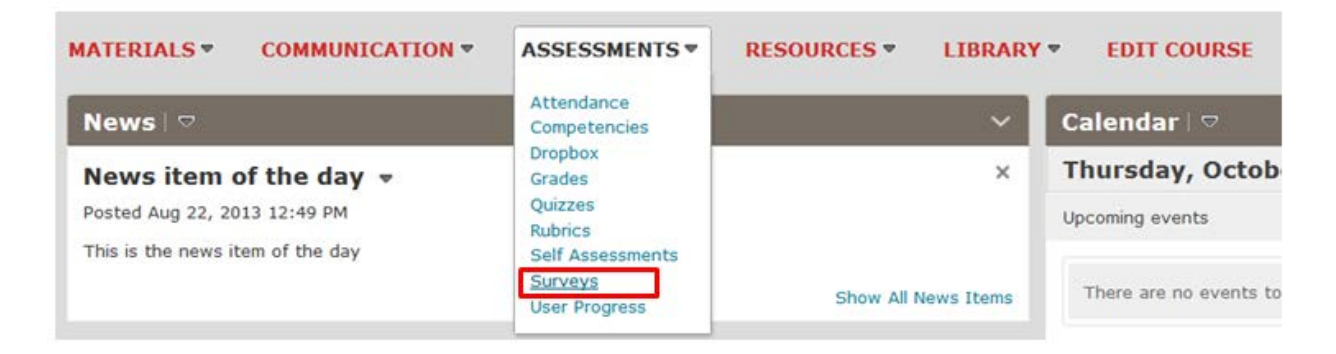

Click the **New Survey** to create the survey and survey settings.

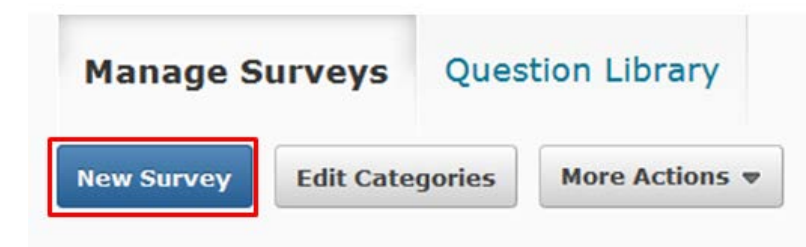

With the new survey open, scroll down from **Properties** and click on **Add/Edit Questions**

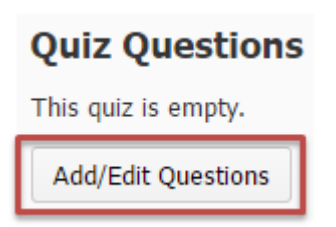

The most common question type in D2L Brightspace surveys is the **Likert Question.** Click on the **Likert Question** from the **New** drop-down menu.

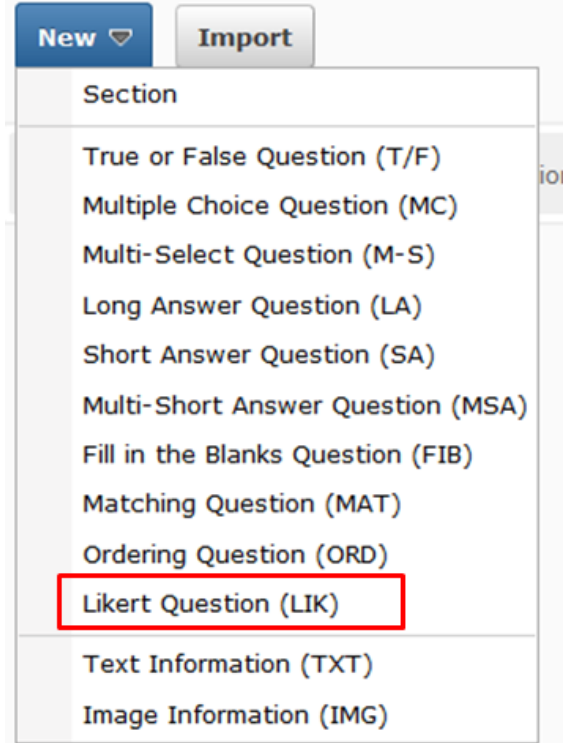

**Likert Questions** are used in Surveys only. This question type gets feedback from students by using a **rating scale**.

When creating Likert Questions you will have to fill out the fields of **Title** and **Introductory Text Box**.

- **Title:** The title is optional because it will only be displayed to the instructor to make finding questions easier.
- **Introductory Text Box:** In the Introductory Text Box you would give an introduction or explanation of what the following questions will be about.

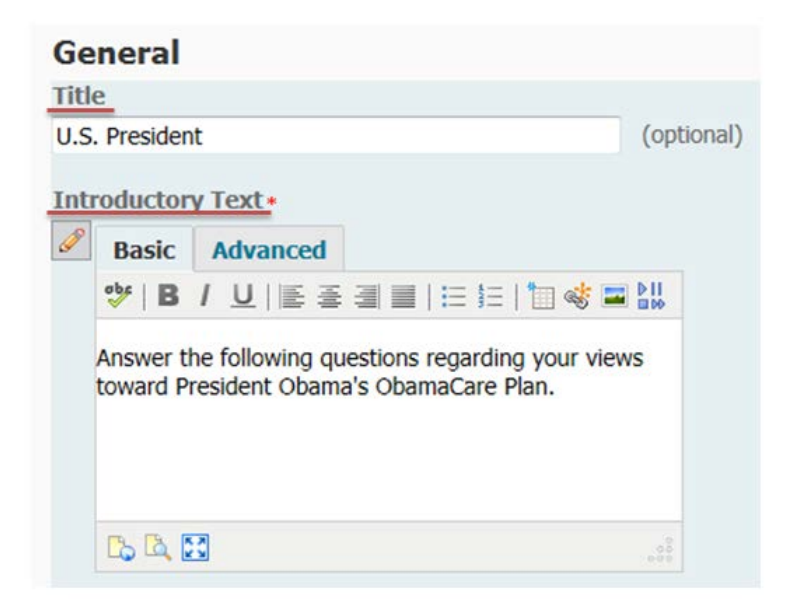

If you want to add an image to your question, click **Add a File** and you will be able to search your pictures and attach it.

- You can also add a **description** of any image you import.

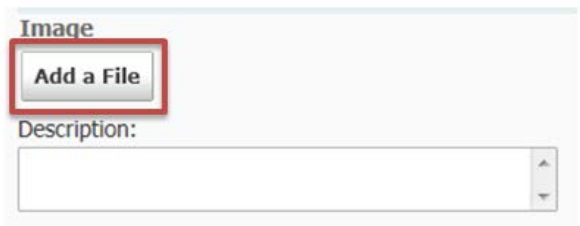

When using the Likert form, answers to the question will be submitted using a **scale**.

- There are 7 different **types** of scales you can choose from when making a Likert Question.

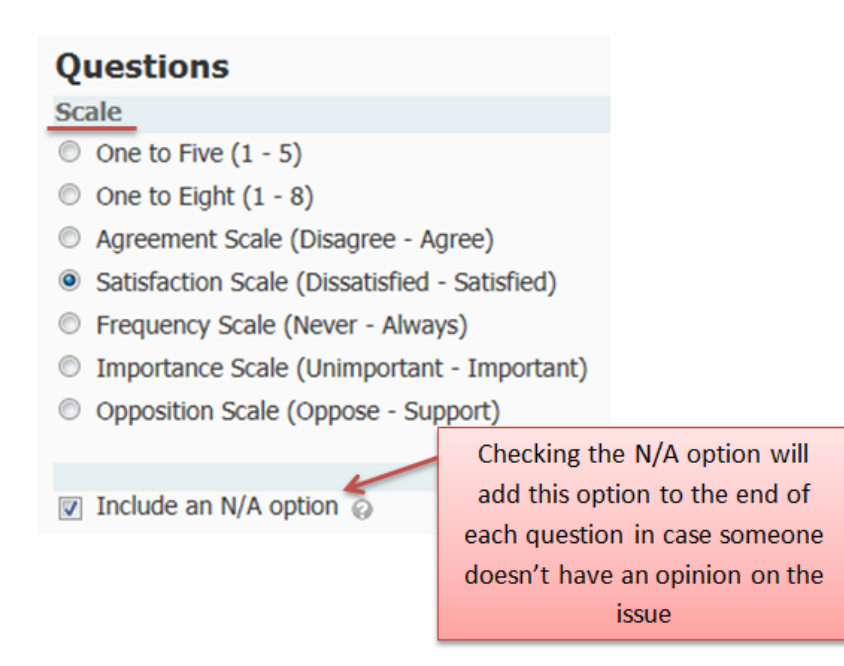

You will write the questions in the **Value** text box.

- Click **Add Option** if you want to add more text boxes to add more questions.
- If you want to remove an option click the trash can to the right of the text box.

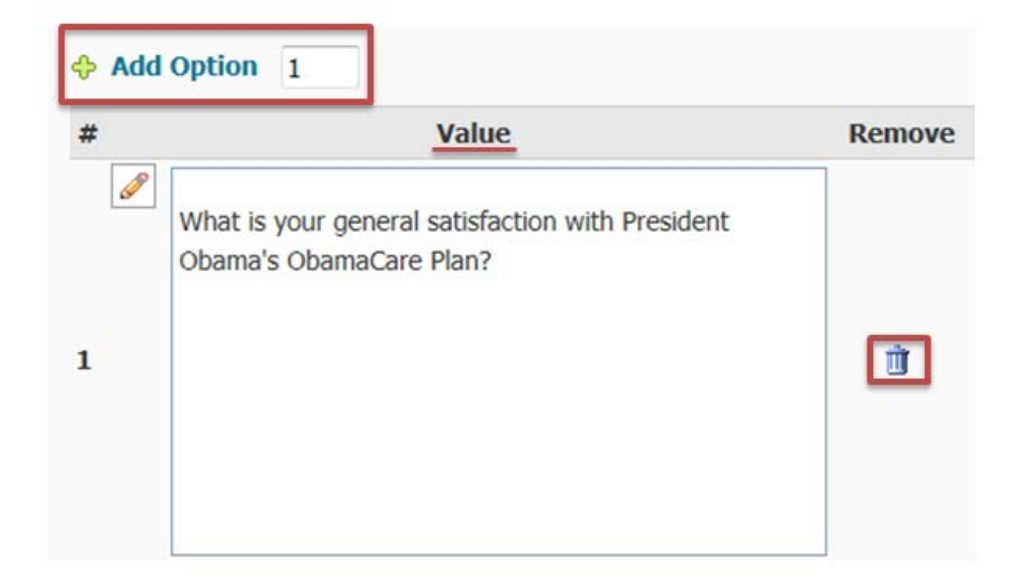

The last option in the Likert Question is the **Question Feedback** (optional).

• **Question Feedback:** This option gives general feedback despite what is answered.

At the bottom of the page you will have different **saving** options.

- **Save:** Will save your question and take you back to the Question Library where we started out.
- **Save and Copy:** Will save your question and open a new question with the same information in case you want to create another question like this one.
- **Save and New:** Will save your question and open a new, blank question.
- **Preview:** You should preview your question to make sure it will be presented in the survey the way you envisioned to be.
	- Previewing the question would be especially recommended in the Likert Question so you can look and make sure the introductory text, question, and answer options are all how you imagined it to be.

## **Preview Question**

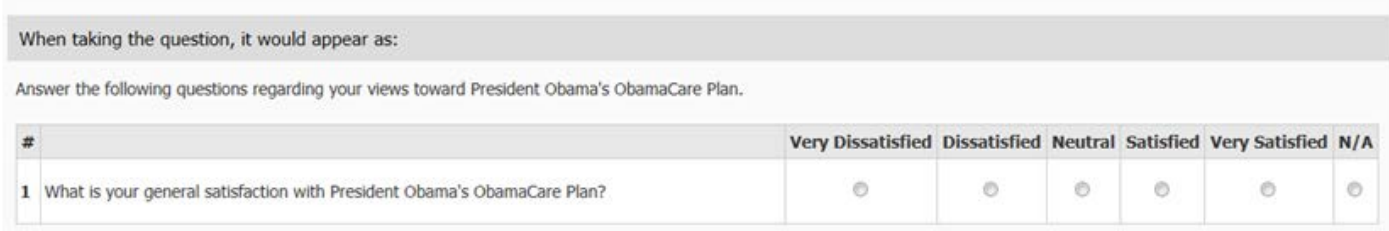

## **For More Information**

Please contact Instructional Technology Services at [support@mnstate.edu](mailto:support@mnstate.edu) or 218.477.2603 if you have questions about this material.